## CD-2D44MB-TP操作說明

一、本控制器液晶觸控式螢幕操作主要有 **4** 個部分介面

**1**、馬達(基本)參數

- **2**、工程參數**(**也就是多步自動運轉的參數**)**
- **3**、手動調試**(**包括單步運轉、正轉運轉、反轉運轉、急停、回機械零**)**
- **4**、自動運轉**(**包括狀態顯示、工程器**/**停控制等**)**

**"**工程清零**"**按鈕功能:將工程參數全部清零。

二、各介面詳細介紹:

## 首先撥碼開關 **SW4 SW5 SW6** 需要確定為 **OFF** 狀態

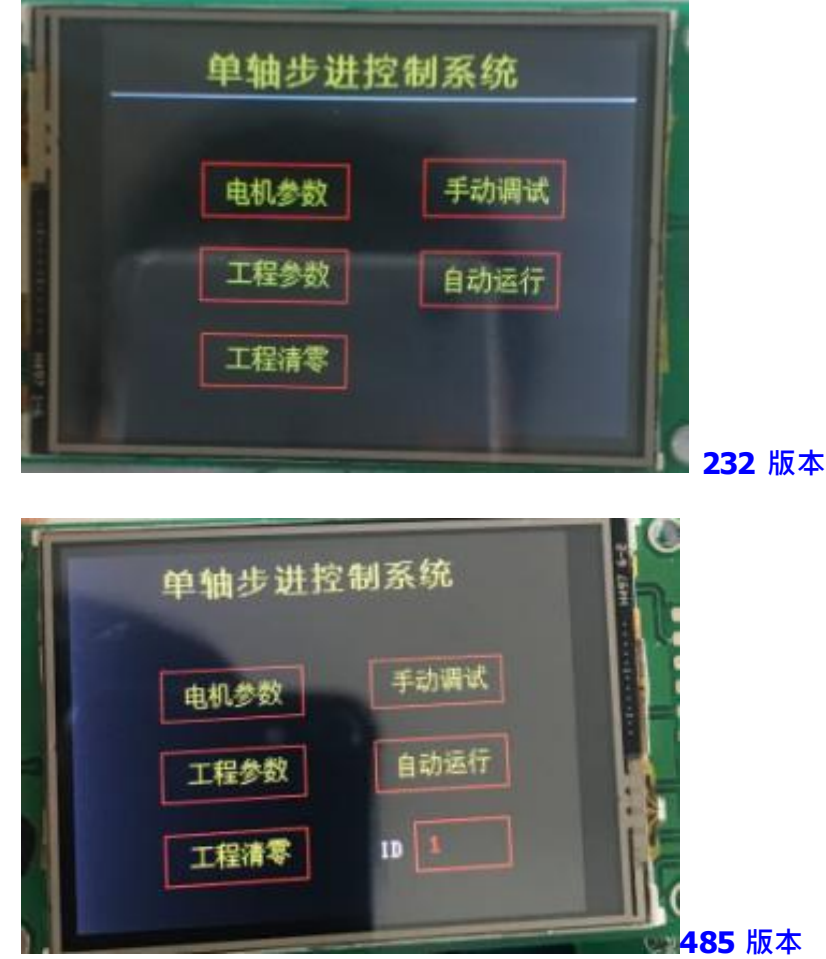

① 上電,開機介面

ID:即 485 設備的設備號。多機通信才用到。

## ② 電機(基本)參數介面

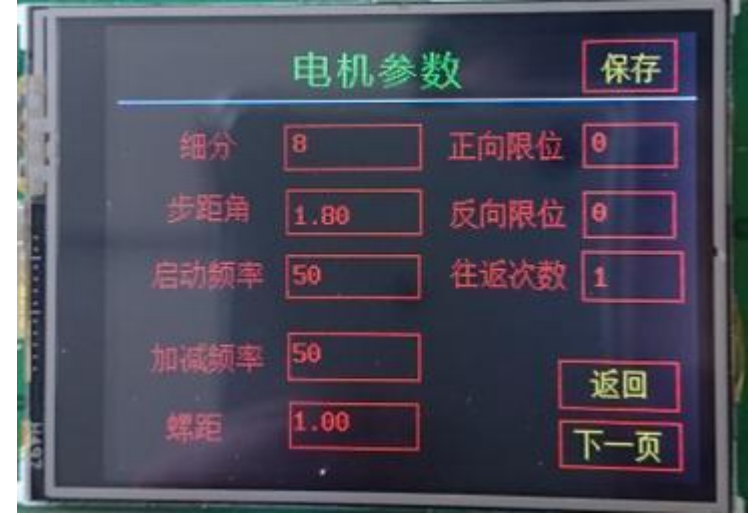

馬達**(**基本**)**參數說明:

分割:分割越大,馬達運轉越平滑,通過這個參數就可以知道 馬達轉 1 圈需要的脈衝個數。預設設置 8 分割, 就是 1600 個脈 沖 1 圈。其他分割情況下,以此類推。驅動器為多少分割,這 裡就設為多少。

步距角:馬達固有參數。預設設置 1.8 。

- 啟動頻率:由靜止突然啟動並進入丌失步的正常運轉所容許的 最高頻率。單位 HZ, 預設設置 50HZ
- 加減頻率: 從啟動速度慢慢加速到運轉速度的一個頻率; 單位 HZ, 預設設置 50HZ
- 導程:馬達轉 1 圈對應移動的距離。( 或者說馬達轉 1 圈的單 位), 預設設置為 1; 比如設為 1, 單位就是圈; 比如馬達 連接 1605 的絲杆,說明馬達轉 1 圈移動的距離是 5mm, 則此處設定為 5 , 單位就是 mm ;
- 正反限位元信號設置:可設置為 0 和 1—5(對應 IN1-IN5 輸入口) ; **0** 表示無設置。比如正限位設為 1,(此時 IN1 上需要接 光電感測器信號),那麼馬達在正轉過程中碰到感測器就 會停止。

往返次數:也就是設置控制方式 3 的運轉次數。預設設置 1

為 0,無限迴圈;為 1,迴圈 1 次,以此類推。

## ③ 電機測試和輸出口測試介面

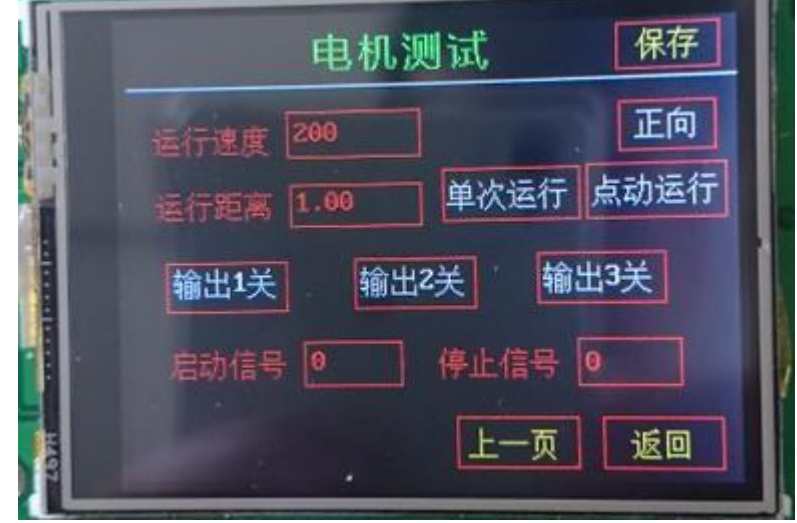

方向:正向/反向

運轉速度:單位是轉/每分鐘;一般丌超過 600 轉/每分鐘

預設設置 200 轉/每分鐘

運轉距離:預設設置 1。配合導程使用;最大設為 9999.99 比如導程

為 1, 運轉距離為 1, 則對應馬達轉 1 圈; 比如導程為 1, 運

轉距離為 **2**,則對應馬達轉 **2** 圈;

單次運轉**(**單步運轉**)**:馬達按照上面設定的方向、速度和距離運轉。

輸出 **1** 開**/**關、輸出 **2** 開**/**關、輸出 **3** 開**/**關:分別對應 OC1 OC2 OC3 進行手動控制。

啟動信號:可設置為 0-5 ( 對應 IN1-IN5 ) ·

比如設為 1,表示 IN1 啟動。即可外接按鈕開關來啟動工程。 停止信號: 可設置為 0—5(對應 IN1-IN5), 用來外部停止工程。

④ 工程參數設置介面 1

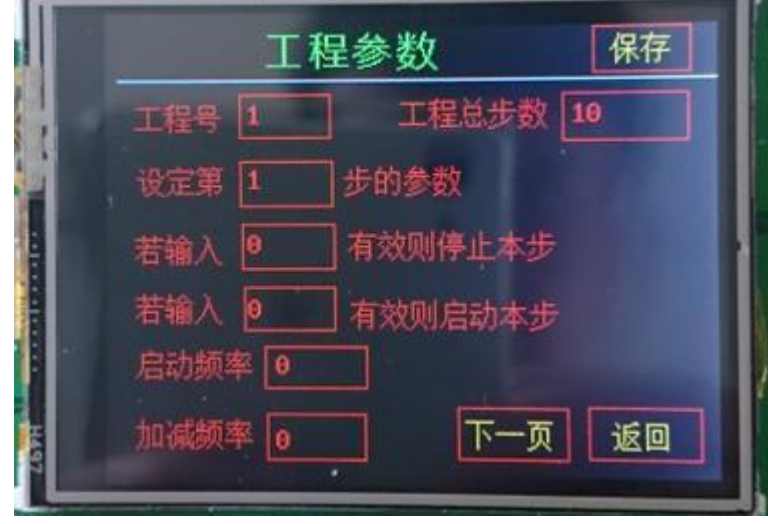

工程號:預設為 1,也只能為 1

工程總步數:最大可設為 33。出廠預設為 1

設定第 XX 步的參數: 1 表示第 1 步參數, 2 表示第 2 步參數...

**輸入 xx** 有效停止本步:可設為 0–5, 0 表示無信號控制;

1 表示, IN1 信號控制本步停止; 2 表示, IN2 信號控制本步停止; 輸入 **xx** 有效啟動本步:可設為 0—5, **0** 表示無信號控制

1 表示, IN1 信號控制本步停止; 2 表示, IN2 信號控制本步停止; 啟動頻率: 工程本步啟動頻率, 預設為 50HZ;

加減頻率: 工程本步加減頻率, 預設為 50HZ;

⑤ 工程參數設置介面 2

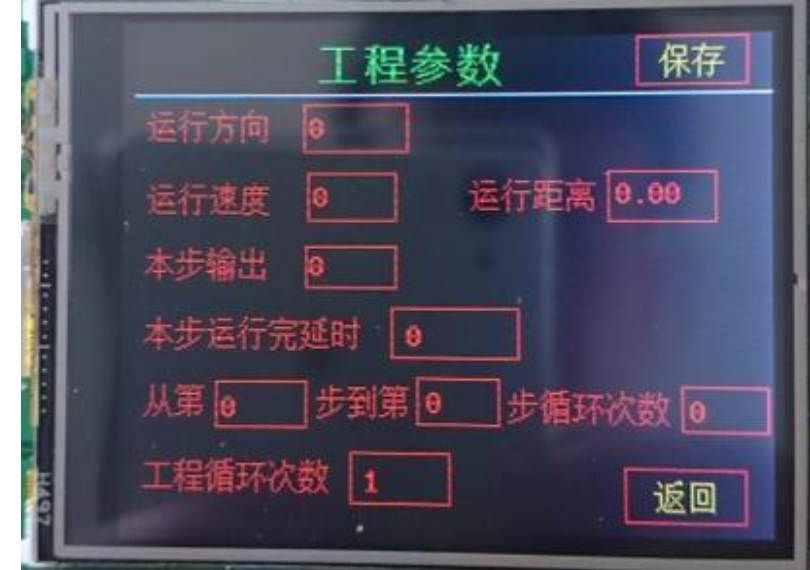

運轉方向: 即本步運轉的方向。 (0 正轉, 1 反轉)

運轉速度:即本步馬達運轉的速度,單位轉/每分鐘。

運轉距離:即本步馬達運轉的距離。最大設為 9999.99

本步輸出:即本步是否輸出一個信號,可用來控制電磁閥等。

(0 表示無設置。1 表示 oc1 開, 2 表示 oc1 關; 3 和 4 表示 OC2 控制;

5 和 6 表示 oc3 控制; 7 和 8 表示 3 路全部控制; ) 本步運

轉完畢延時: 即本步運轉完的延時時間,單位是毫秒。第 xx

步到第 **yy** 步迴圈 **zz** 次:相當於跳轉功能。

**xx yy** 必須小於等於當前步號,**xx** 必須小於等於 **yy**

比如在第 7 步的時候設定為從第 3 步到第 5 步迴圈 1 次, 那麼在運轉完第 7 步之後會跳轉到第 3 步, 然後第 4, 第 5 步,

然後就運轉第 8 步, 直到本工程最後 1 步結束。

工程迴圈次數:也就是第 1 步到最後 1 步迴圈動作的次數。預設為 1.

若迴圈次數為 **0**,則工程無限迴圈。

⑥ 運行介面

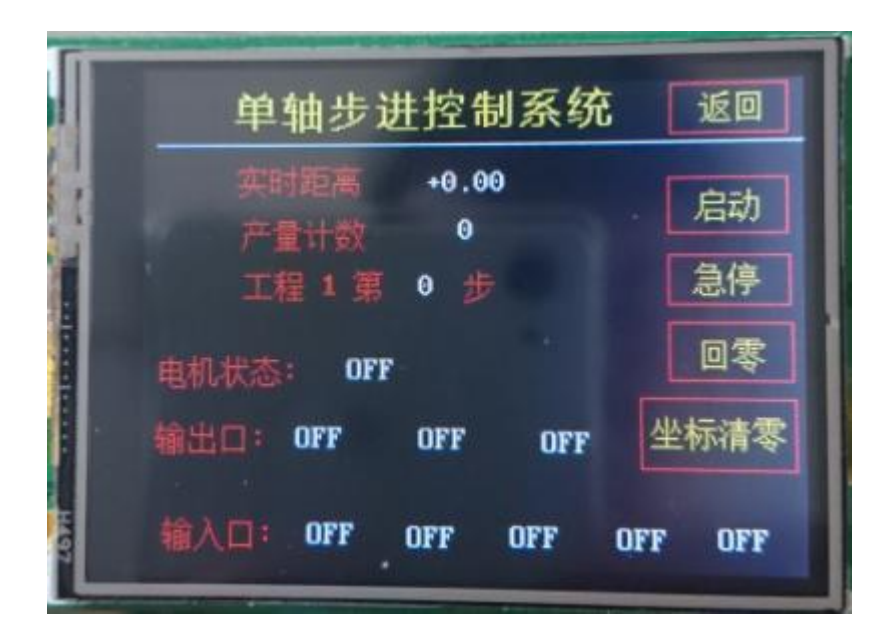

即時距離顯示:即即時顯示馬達當前的位置。

產量計數:即顯示工程運轉的次數

啟動:啟動工程,將按照設定的工程參數一步一步的運轉。

急停:停止工程。相當於系統的急停按鈕。

回零:比如當前座標顯示為 2, 按下該按鈕後,馬達會一直反轉,

直到當前座標顯示為 0,則停止馬達。

座標清零: 將即時距離顯示的值修改為 0.